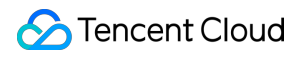

# **Cloud Virtual Machine**

# 初心者ガイド

## 製品ドキュメント

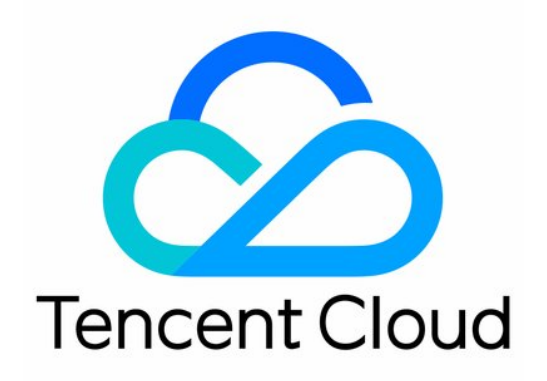

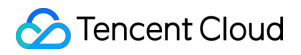

#### Copyright Notice

©2013-2024 Tencent Cloud. All rights reserved.

Copyright in this document is exclusively owned by Tencent Cloud. You must not reproduce, modify, copy or distribute in any way, in whole or in part, the contents of this document without Tencent Cloud's the prior written consent.

Trademark Notice

#### **C** Tencent Cloud

All trademarks associated with Tencent Cloud and its services are owned by Tencent Cloud Computing (Beijing) Company Limited and its affiliated companies. Trademarks of third parties referred to in this document are owned by their respective proprietors.

#### Service Statement

This document is intended to provide users with general information about Tencent Cloud's products and services only and does not form part of Tencent Cloud's terms and conditions. Tencent Cloud's products or services are subject to change. Specific products and services and the standards applicable to them are exclusively provided for in Tencent Cloud's applicable terms and conditions.

## 初心者ガイド

最終更新日::2021-09-08 15:24:58

このドキュメントは、Tencent Cloud Virtual Machine (CVM) インスタンスの使用をすばやく開始するのに役立ち ます。

## 1.CVMの概要

Cloud Virtual Machine(CVM)はTencent Cloudが提供する拡張可能なクラウド コンピューティング サービスで す。CVMを使⽤することで、リソース使⽤量の⾒積もりと初期投資は必要ありません。そして、短時間で任意の 数のCVMを迅速に起動し、リアルタイムにアプリケーションをデプロイできます。

### 2. CVMについて学ぶ

CVMインスタンスの詳細については、次のドキュメントをご参照ください。 CVM[はどのように動作しますか?](https://www.tencentcloud.com/document/product/213/495) CVM[はどのように請求されますか?](https://www.tencentcloud.com/document/product/213/2180) CVM[の使⽤に関する制限?](https://www.tencentcloud.com/document/product/213/15379) CVMの一般的な概念

## 3. CVMインスタンスの作成

CVM[購⼊ページ](http://manage.qcloud.com/shoppingcart/shop.php?tab=cvm&_ga=1.91351132.770173325.1571651505) に移動し、ページ情報を注意深く確認し、CVMの地域、モデル、イメージ、パブリックネット ワークの帯域幅、購入数量、有効期間を柔軟に選択して、ビジネスニーズに合わせてCVMインスタンスを購入で きます。

カスタムCVMの作成方法については、 Linux CVM[設定のカスタマイズ](https://www.tencentcloud.com/document/product/213/10516) または Windows CVM設定のカスタマイズ ドキュメントをご参照ください。次の図に示すように:

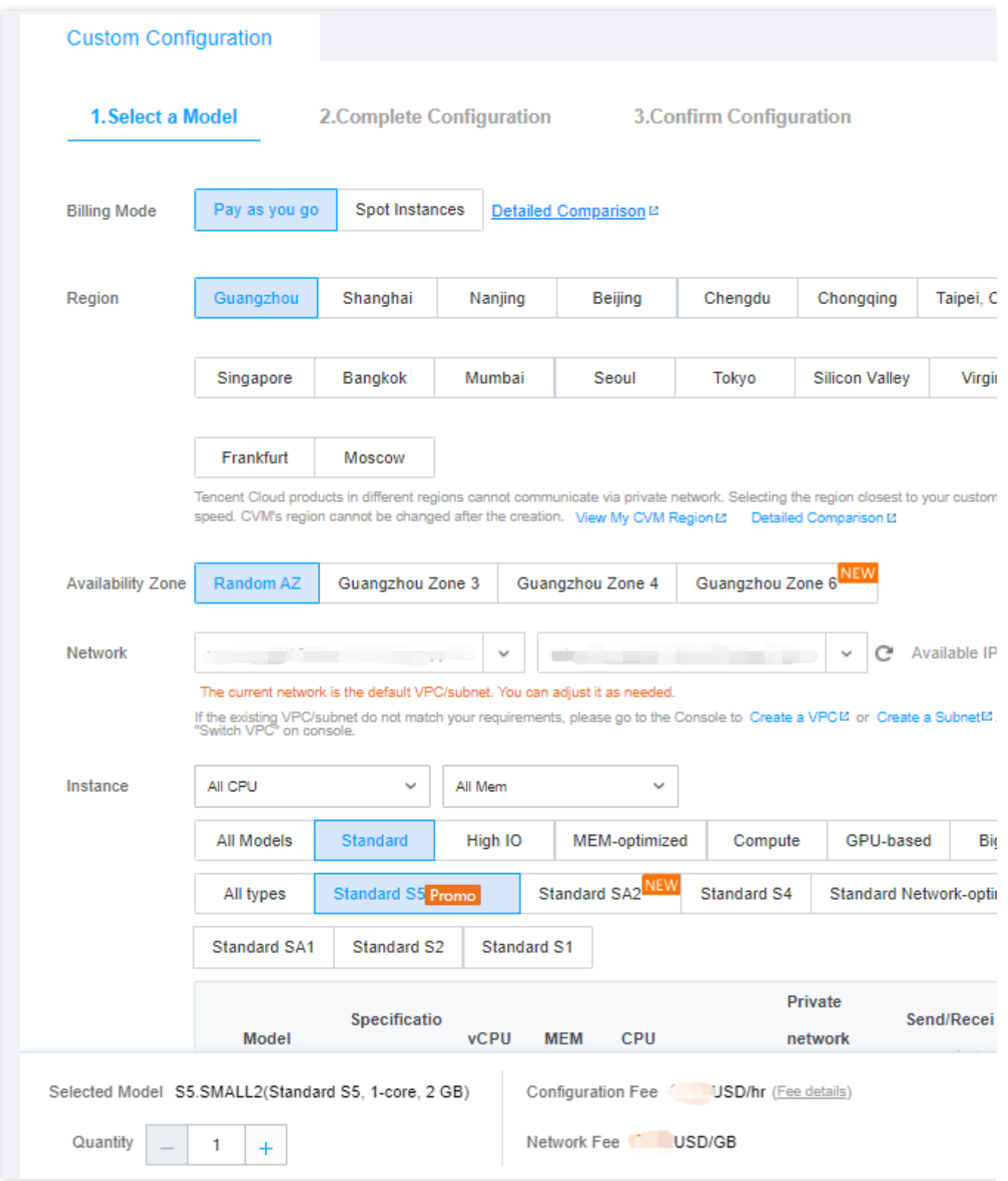

## 4. CVMインスタンスにログイン

CVMインスタンスを購入した後、購入したCVMインスタンスにログインできます。詳細については、次のドキュ メントをご参照ください。

Linux[インスタンスにログインする](https://www.tencentcloud.com/document/product/213/5436)

Windows[インスタンスにログインする](https://www.tencentcloud.com/document/product/213/5435)

次に、ローカルファイルをCVMに保存するか、CVMを個⼈⽤仮想マシンまたはWebサイトを構築するためのサー バーとして使用できます。より多くの情報が必要な場合は、以下のコンテンツを参照して、さらに理解して使用し てください。

## 5. 関連情報

### コンソール機能の概要

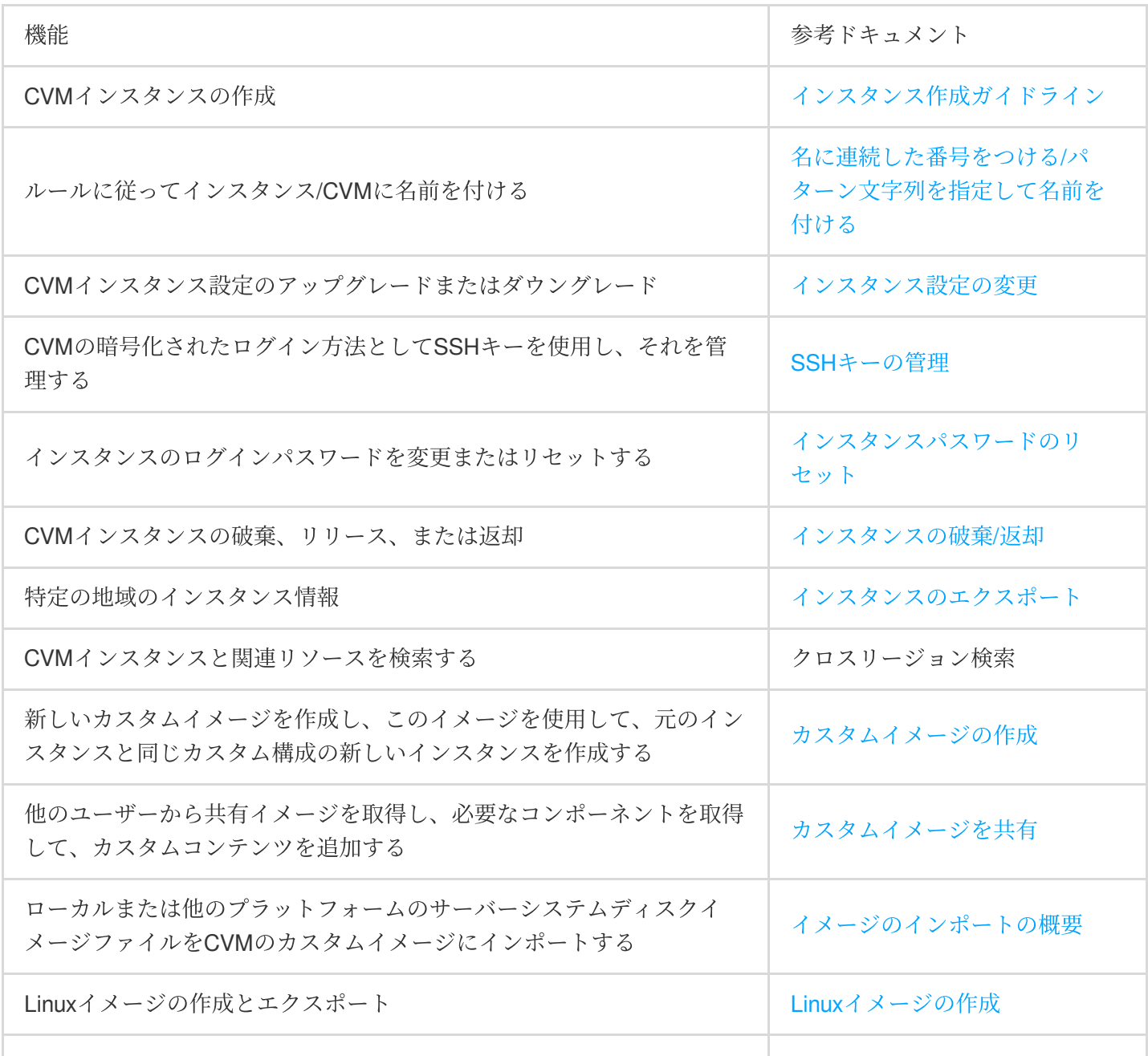

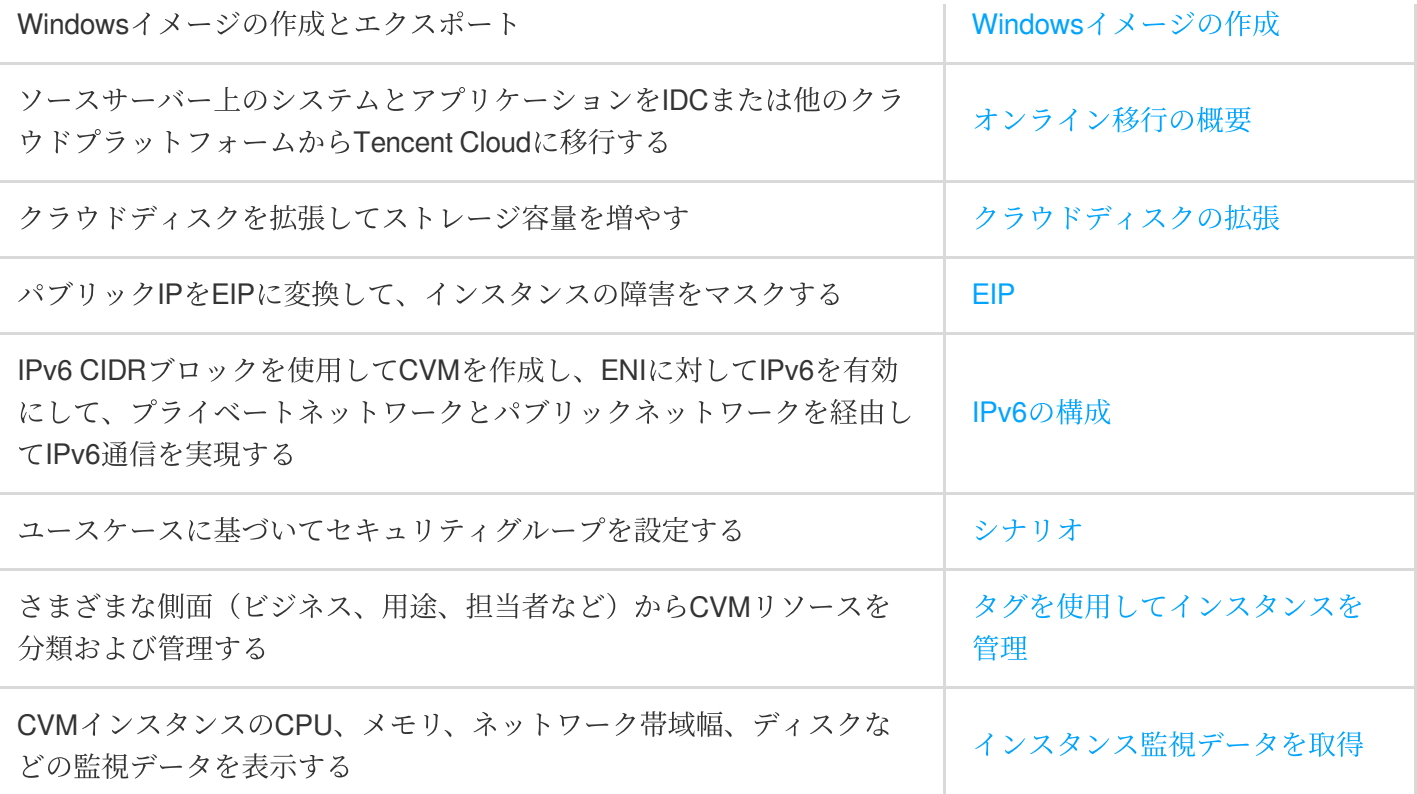

#### 高度な使用方法

CVM[上に⾃分の個⼈的なウェブサイトやフォーラムを構築することができます。詳細については、](https://www.tencentcloud.com/document/product/213/34815)Webサイトの 作成方法 をご参照ください。

#### 開発者ツール

Tencent Cloud APIは、製品を便利かつ迅速に使用するのに役立ち、少量のコードでクラウド製品を迅速に管理で きます。また、API Explorer、TCCLI、SDK、API Inspectorなどのさまざまなツールを提供します。Tencent Cloud APIクイックスタートドキュメントを参照して、API関連の情報を確認し、使用を開始できます。

### 6.フィードバックと提案

Tencent Cloud CVMの製品およびサービスを使用する上で何らかの質問や助言がある場合は、以下の方法でフィー ドバックしてください。後ほど専⾨スタッフがお客様の質問に回答いたします。

リンク、コンテンツ、APIエラーなど、製品ドキュメントに何らかの問題がある場合には、ドキュメントの下部に ある【フィードバックを送信】をクリックするか、問題のあるコンテンツを選択してフィードバックを送信でき ます。

製品関連の質問がある場合には、[チケットを提出して](https://console.tencentcloud.com/workorder/category) サポートを求めることができます。